## **LISTAS DE CLASE**

## **[Se](http://www.uhu.es/sic/servicios/portal) puede acceder desde el Portal Telemático en <http://www.uhu.es/>**

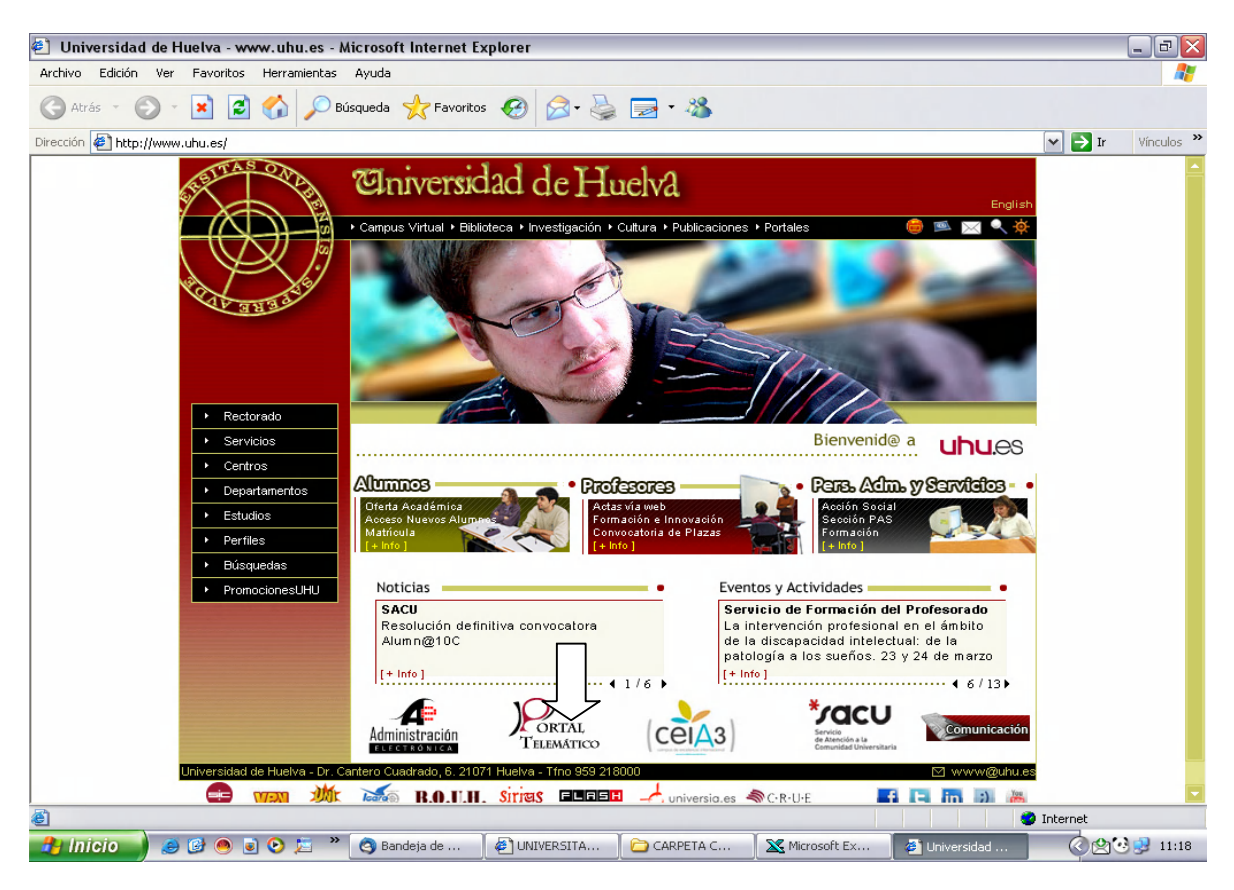

**O directamente desde <http://www.uhu.es/sic/servicios/portal>**

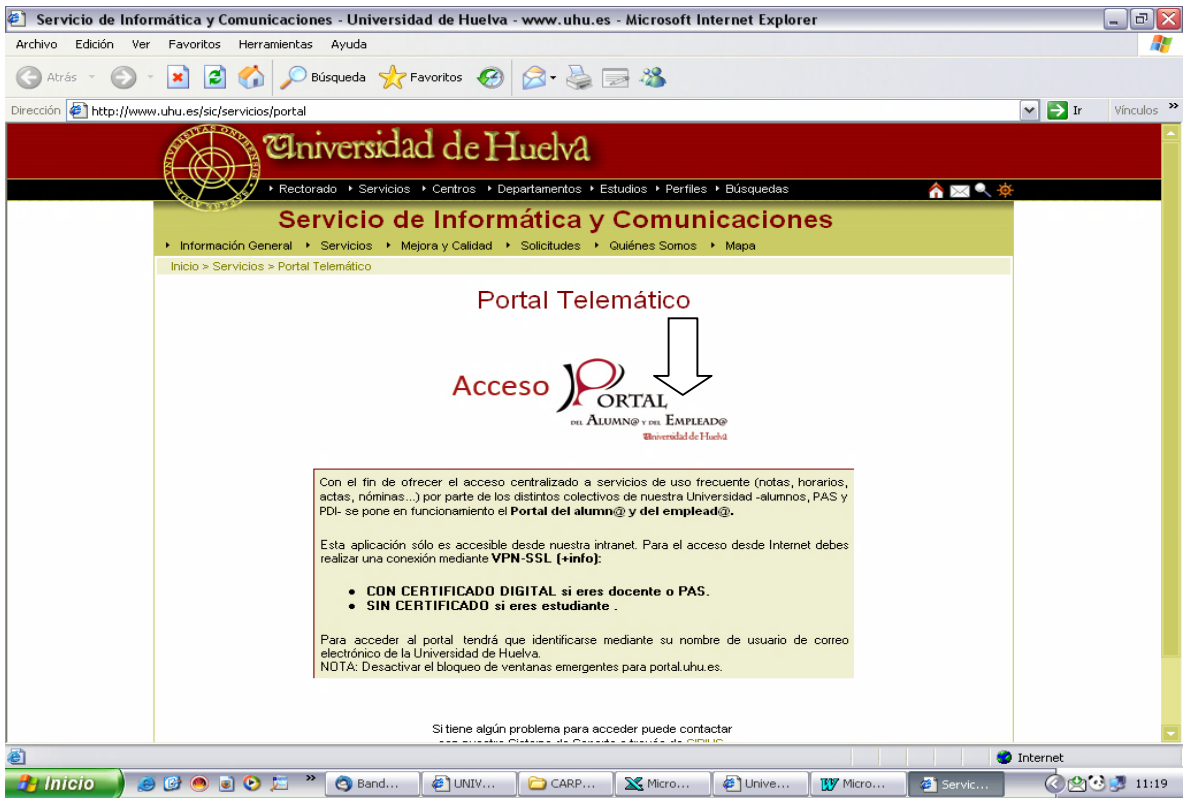

## La conexión se realiza mediante el usuario y la contraseña de correo electrónico de la UHU

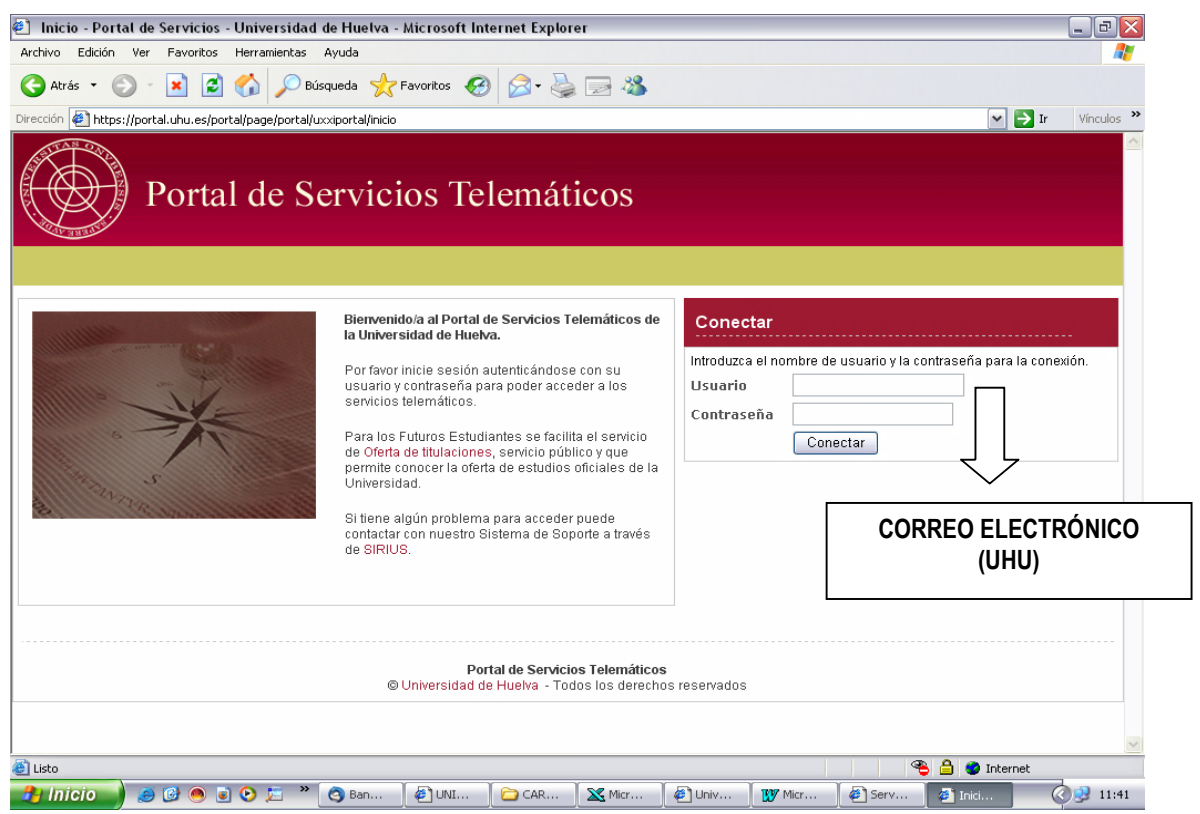

En "Servicios Profesor" seleccionar la opción "Mis estudiantes por grupo de actividad"

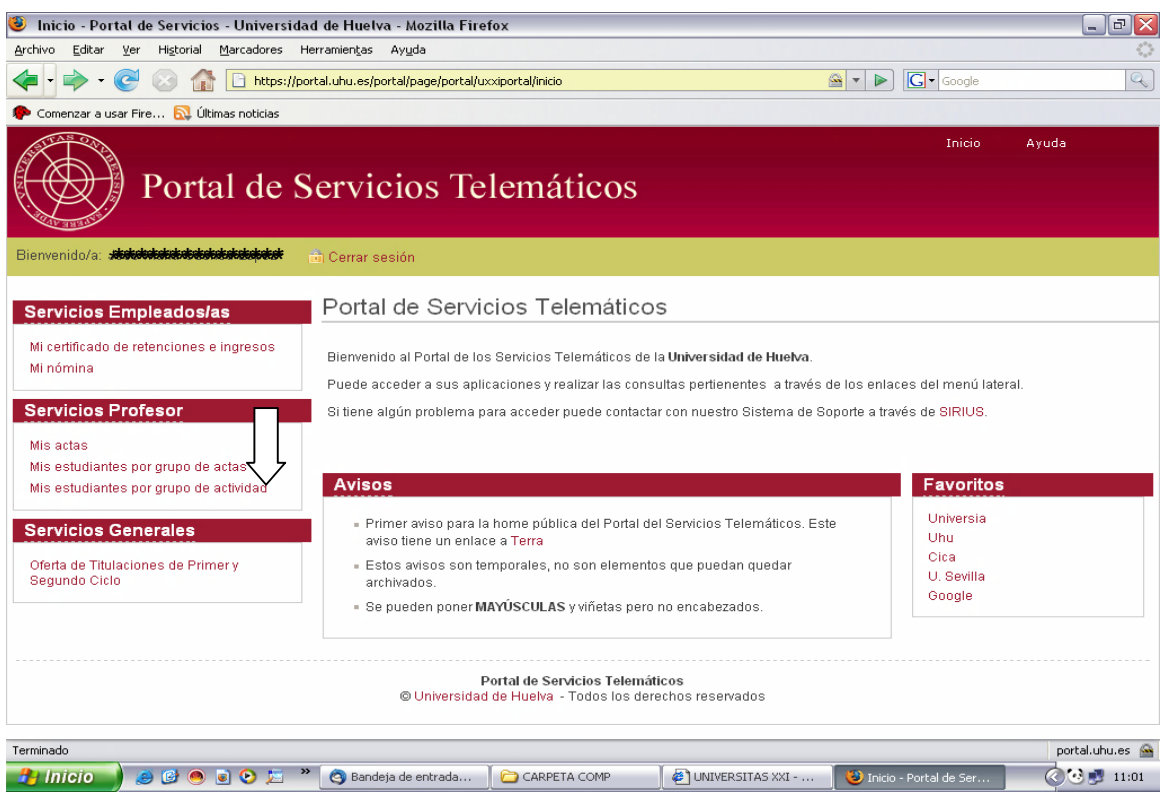

## Seleccionar el Año Académico, la Asignatura y el Grupo

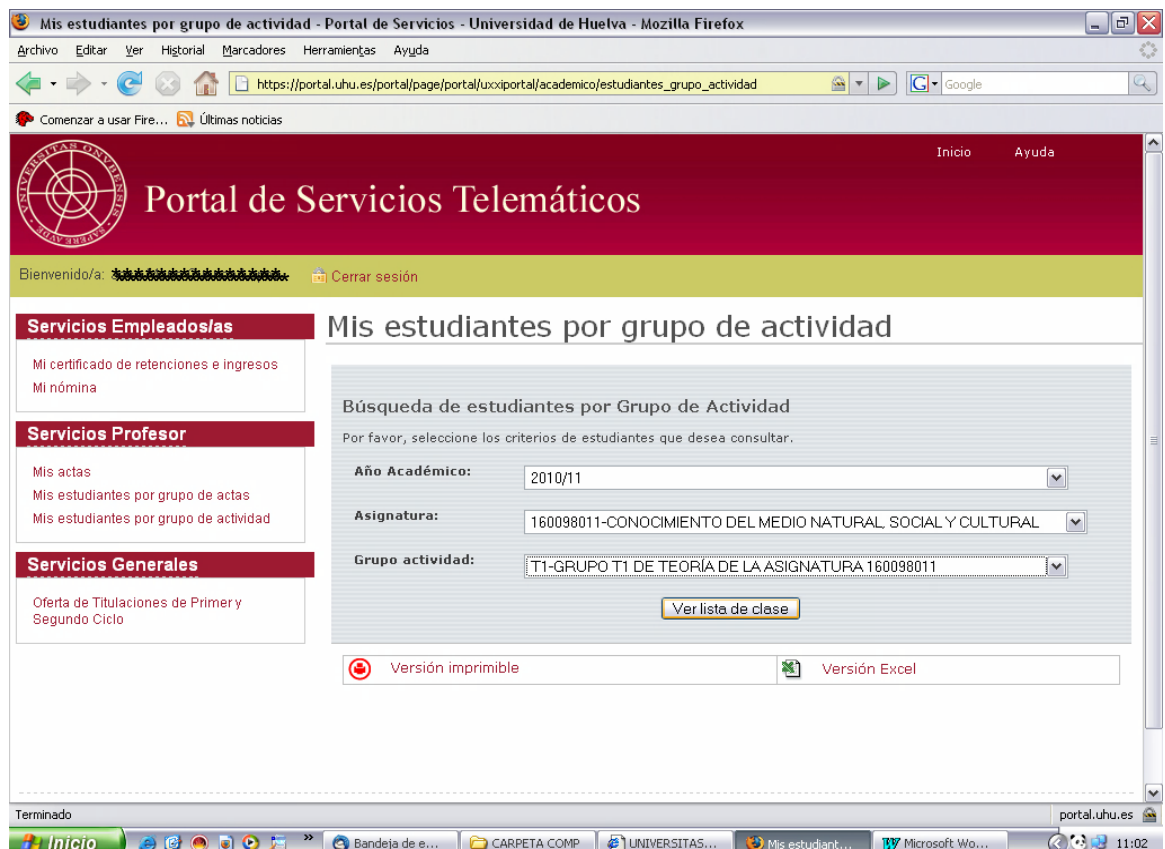

Se obtiene el listado con el total de alumnos matriculados, tanto en Versión imprimible como en Versión Excel

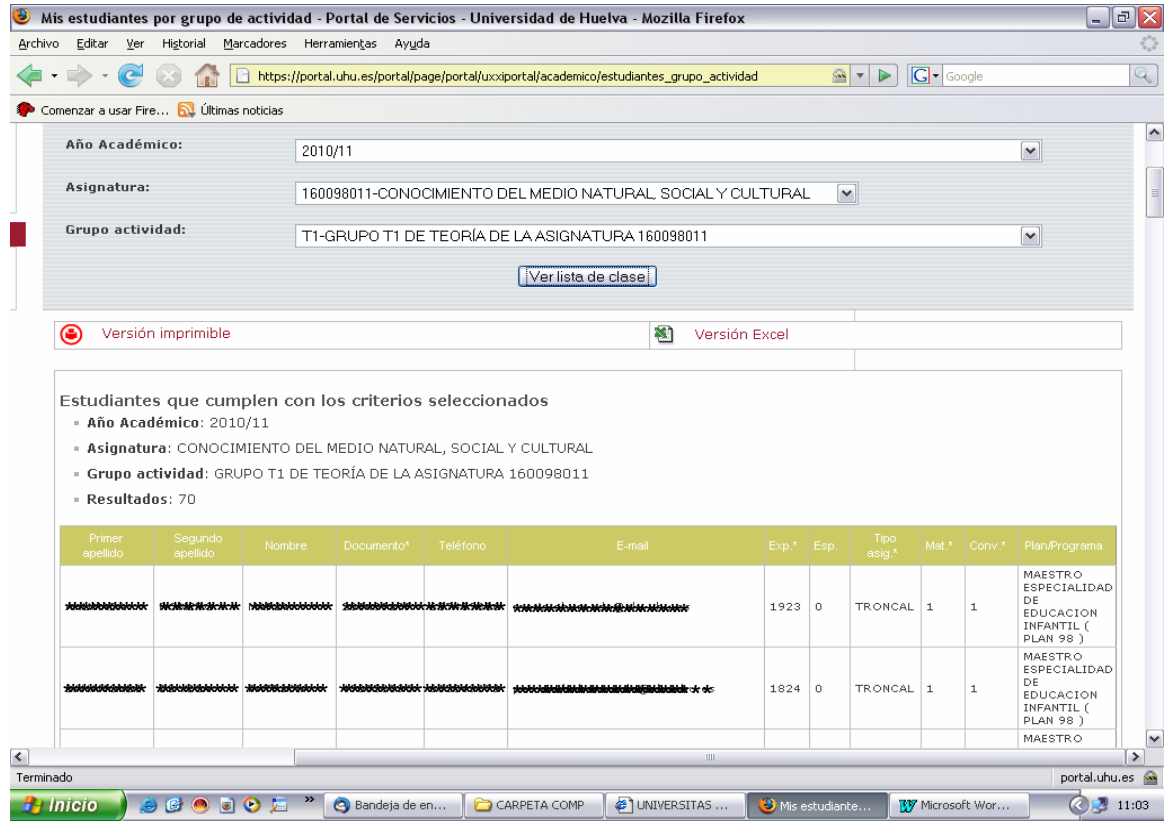